#### Logon

På hjemmesiden vælger du **kontakt** og login som medhjælper.

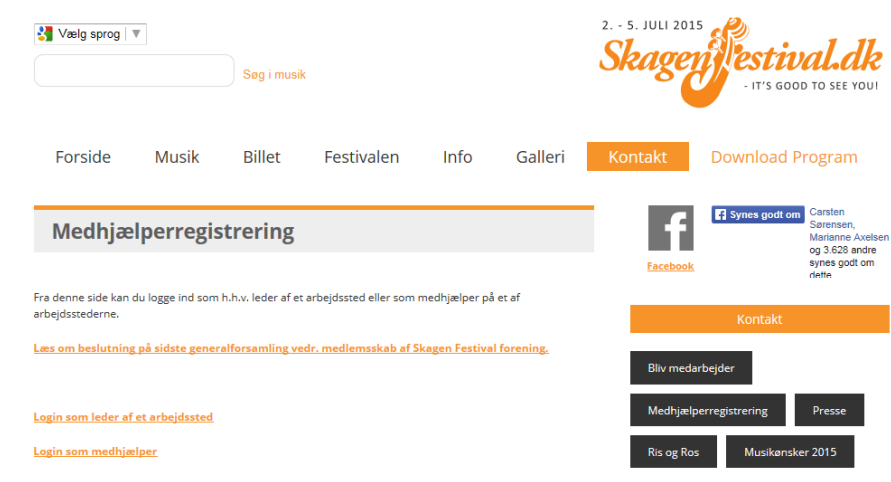

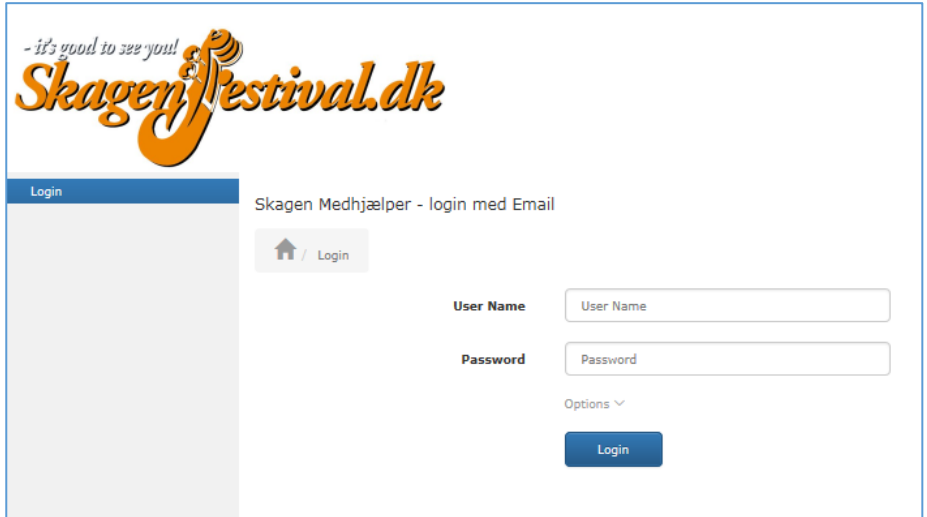

User name : indtast din mail-adresse.

Password: indtast det password du har fået oplyst eller det du har ændret det til.

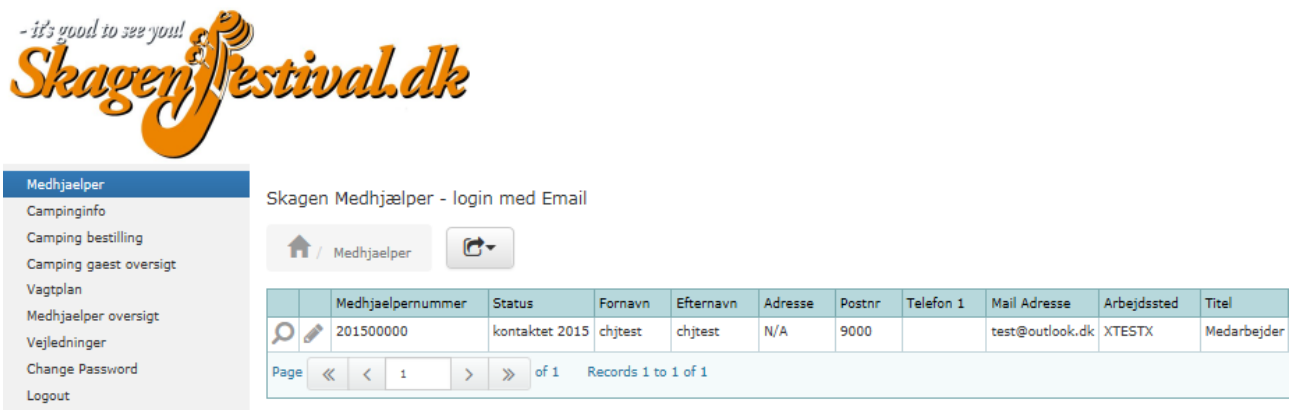

For at ændre dine oplysninger skal du trykke på **i linien med dine oplysninger**.

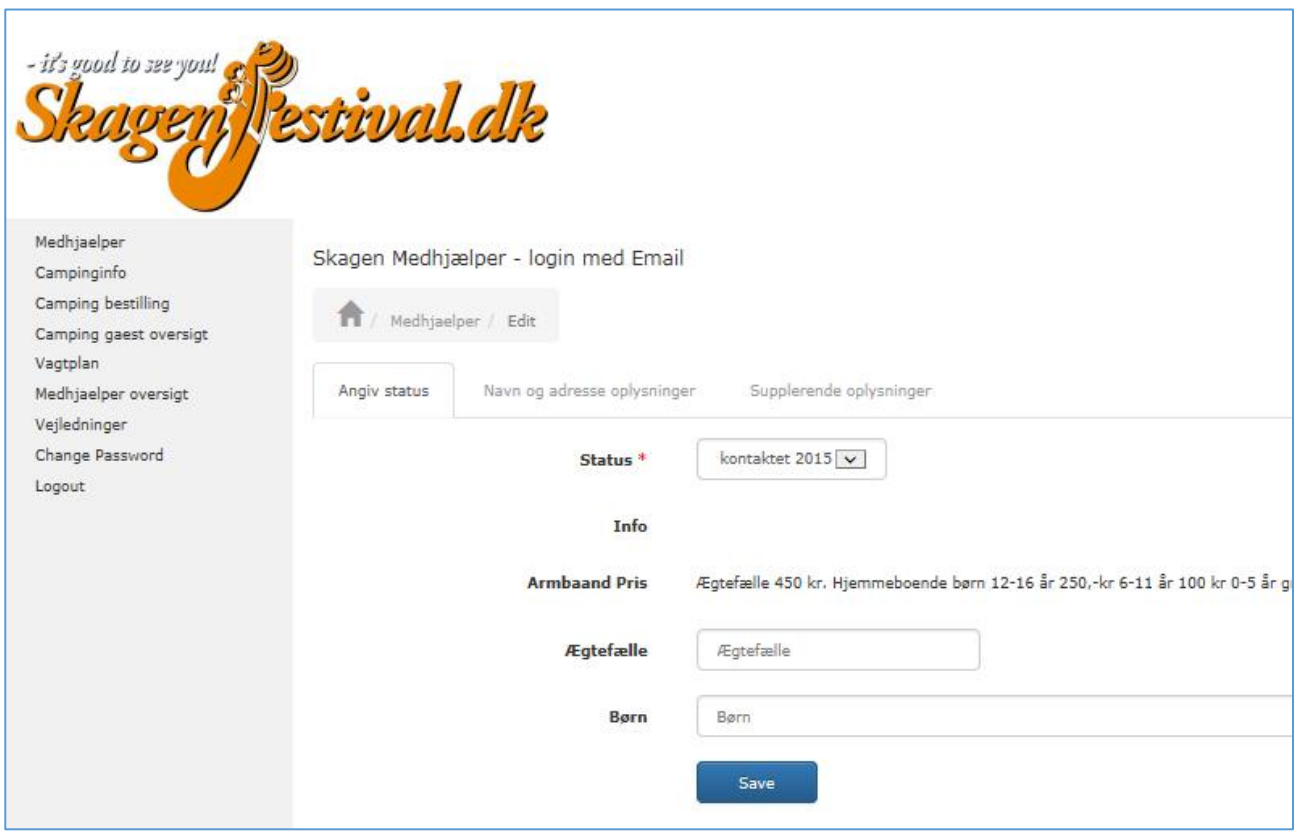

Ændre din status for 2018. Save Når du er færdig med at ændre dine oplysninger trykket du på Herefter kommer der kvittering på at din ændring er foretaget.

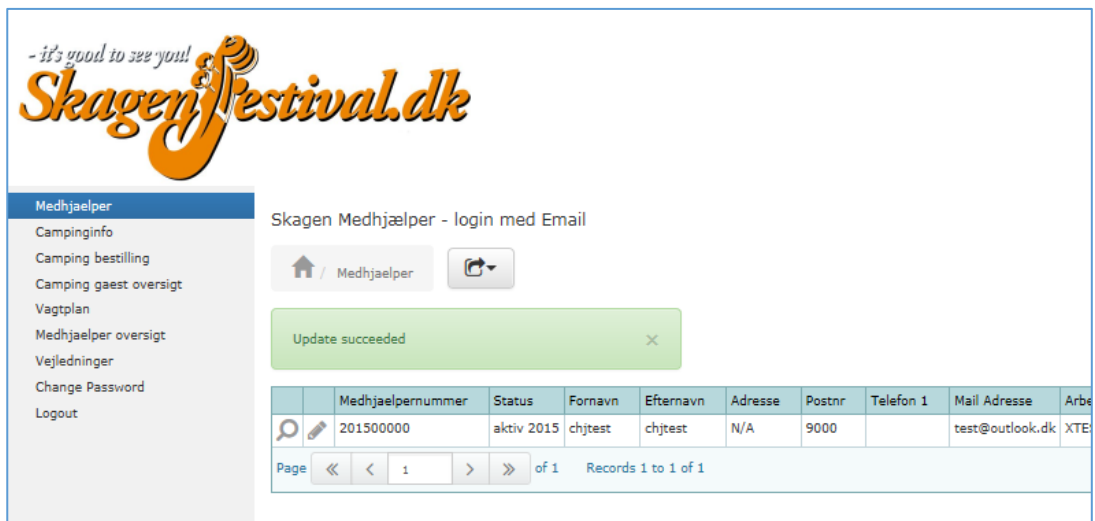

Check at din status er korrekt opdateret.

#### Bestilling af camping

Vælg Bestilling af camping i menuen.

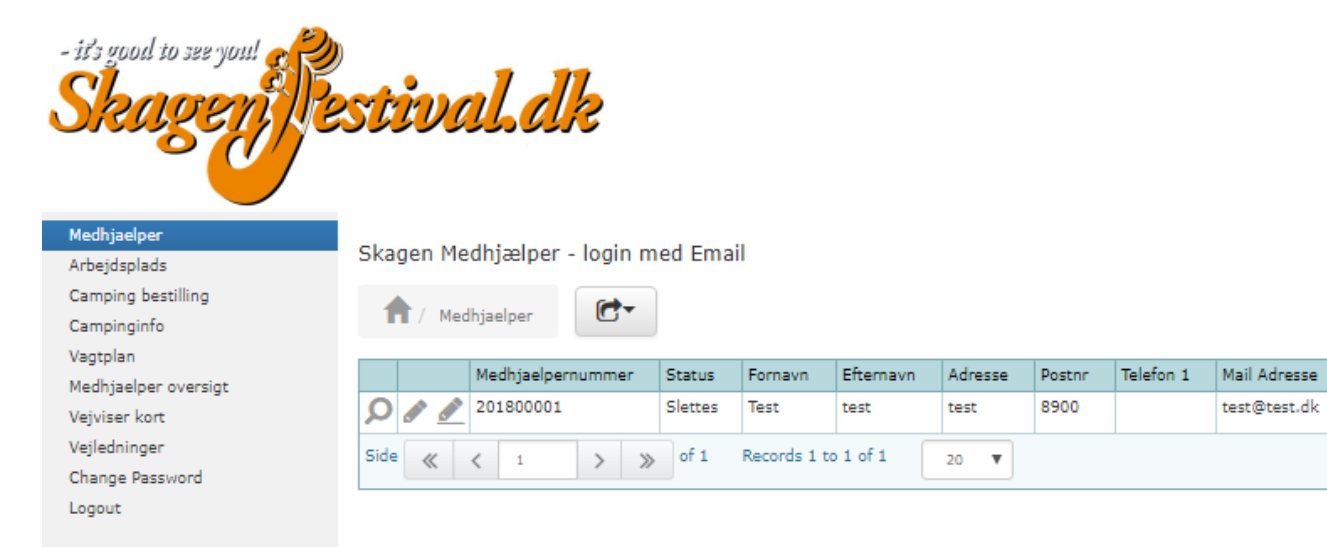

#### Udfyld bestillingsformularen

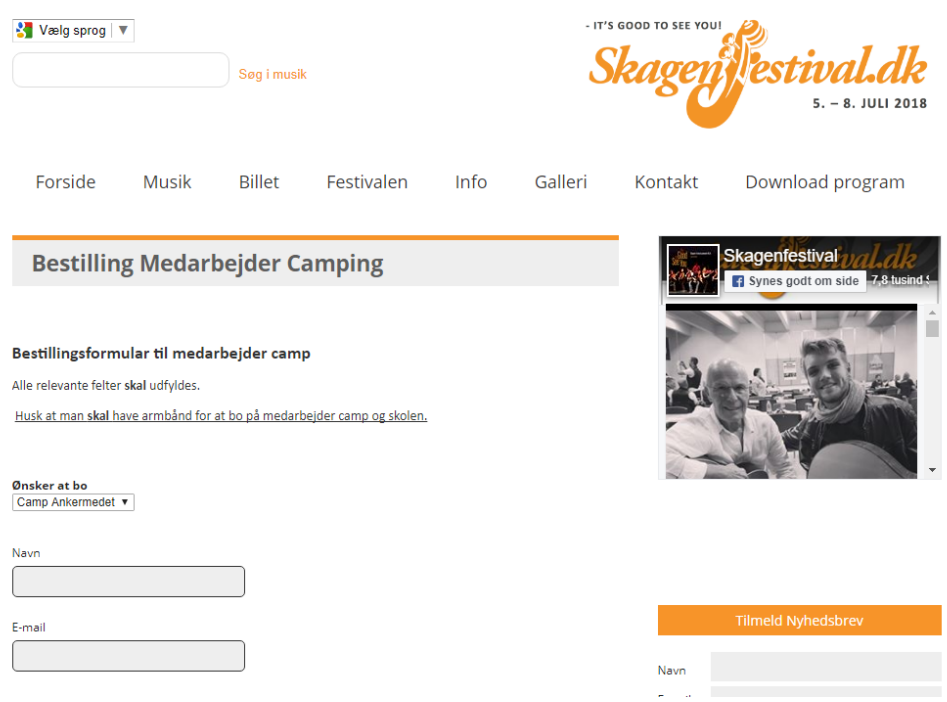

Arbejdssted under festivalen **Jeg/vi ankommer i**<br>□ Campingvogn Autocamper  $\Box$  Teltvogn  $\Box$  Telt Antal personer der overnatter i campingvogn/Autocamper/telt Navne på dem du bor sammen med i campingvogn/teltvogn/telt Navn 1

Navn 2

Navn 3

Navn 4

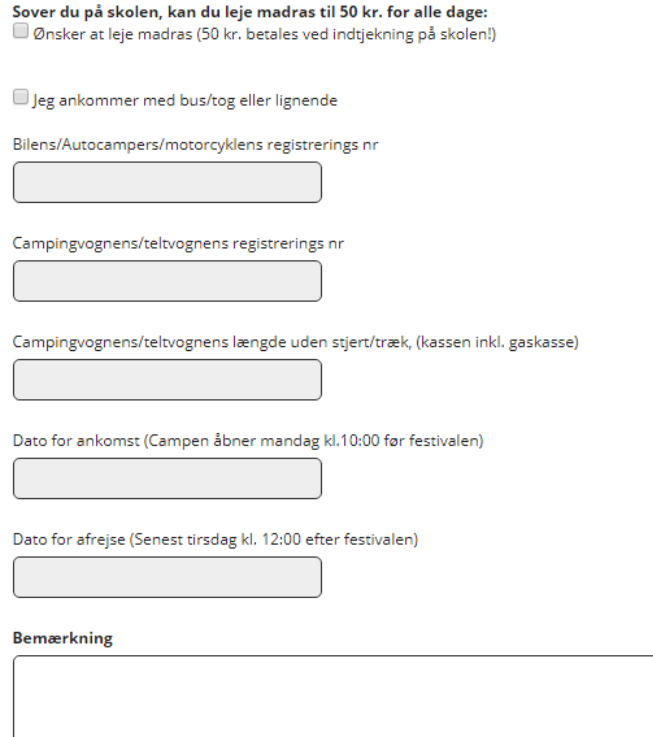

Send

Afslut med tryk på send